# HOW TO FILE AN UNEMPLOYMENT INSURANCE (UI) CLAIM

#### District employees may file for unemployment compensation at [www.dcnetworks.org](http://www.dcnetworks.org).

To begin the process of filing for your unemployment benefits, you will need to have the following information readily available:

• Your social security number

**DOES** DEPARTMENT OF EMPLOYMENT SERVICES DISTRICT OF COLUMBIA

- Your most recent 30-day employer's name, address, phone number and dates of employment
- Your Alien Registration Number, if you are not a US Citizen
- Your DD214, if you are ex-military
- Your Standard Form 8 or Standard Form 50, if you are a former federal employee
- Severance pay information (only applicable if you did or will receive severance pay)
- Pension information (only applicable if you are receiving a pension payment)
- **Evidence of a public health emergency impact (if applying due to the coronavirus (COVID-19) public health emergency). Documentation may include:**
	- A letter documenting a voluntary request or involuntary order to isolate or quarantine from a medical professional or local health official
	- ◆ A note from your medical provider or medical records office recommending isolation or quarantine
	- A self-determination that the Department of Health's quarantine guidance applies to you

# Eligibility Criteria

A person eligible to receive Unemployment Insurance must meet the following criteria:

- 1. Be unemployed through no fault of your own
- 2. Be able to work
- 3. Be available to work, absent a quarantine or self-isolation order related to coronavirus (COVID-19)
- 4. Be actively seeking work, unless your unemployment is related to the coronavirus (COVID-19) emergency

## On-Line Filing

- 1. Log on to [www.dcnetworks.org](http://www.dcnetworks.org) and click the tab labeled "Claim Unemployment Benefits"
- 2. On the Unemployment Insurance Service Center for Claimants page, locate and click the section marked "File for Benefits"
- 3. Scroll to the bottom of the page and click the section marked "File Your Claim On-Line"
- 4. Proceed to answering the questions with accurate information to complete the claim filing process

## Customer Navigation Center

Claimants are encouraged to file online at [www.dcnetworks.org](http://www.dcnetworks.org) . If you are having trouble filing your claim online, call 202-724-7000 to connect to DOES' Customer Navigation Center.

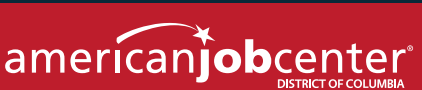

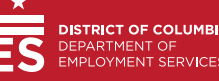